# **Dashboards and Custom Screens**

# **Basic description**

Basic explanation of Custom screen creation method. Whole system is mainly for people familiar with Android developing and XML files system. If you're not, better is to use already created skins and look at them (as sample). To edit, use just simple NotePad or any notepad program with XML syntax highlight (suggested for example [Notepad++\)](http://notepad-plus-plus.org/)

> For most people who want to create own screens should be enough using much simpler **[dashboard](https://docs.locusmap.eu/doku.php?id=manual:user_guide:tools:dashboards)** system that offers similar functionality in much less painful way.

**Dashboard** is anyway available only for Pro version and miss some advanced possibilities, like rotating images, completely free layout, etc.

### **Method using Eclipse**

- 1. Download and install whole eclipse and Android SDK tools from [here](http://developer.android.com/sdk/index.html).
- 2. After all works, create new android project. This will create base data structure. You'll not need anything to program.
- 3. Project contains res/layout/main.xml file, that's our target. Learn with Eclipse GUI builder and edit this file.
- 4. Put resources (best to use 9-patch images) into res folders (supported drawable, drawablehdpi, drawable-mdpi, drawable-ldpi)
- 5. After compilation, take mail.xml file and image resources from compiled source (this is because of 9-patch images. If you want to use basic png files, you can add them directly into result. 9 patch have to be pre-compiled!).

### **Using basic text editor**

You do not have to do previous steps. You can edit xml file directly in any editor. Previous steps are just recommended way for easy "Drag and drop" creating and also only way to support 9-patch images!

# **How to get actually all this works**

**root directory:** ./Locus/data/customScreen/

create ZIP file that contain this structure

```
 /assets/ - for custom fonts
     /drawable/ - (9-patch, or universal)
     /drawable-hdpi/
     /drawable-ldpi/
     /drawable-mdpi/
     /layout/ - for layout specification (for landscape and portrait or ...
below ... for separate by orientation)
     /layout-land/
     /layout-port/
     /values/ (supported colors.xml, styles.xml)
```
Place your main layout file into layout directory (or two files, one to layout-land, second to layoutport) and rename it to main.xml. That is important, because main.xml file is gate to whole layout, it have to be included!

also in root of you ZIP file, you can place these files (optional)

- **icon.png** small (48x48px) logo of your skin
- **info.html** HTML page that will contain description of you skin (some links, donate button or similar is possible)

Finally, place this zip file, into root directory described above!

# **Supported Views**

#### **Containers**

- [LinearLayout](http://developer.android.com/reference/android/widget/LinearLayout.html)
	- [android:orientation](http://developer.android.com/reference/android/widget/LinearLayout.html#attr_android:orientation)
	- [android:gravity](http://developer.android.com/reference/android/widget/LinearLayout.html#attr_android:gravity)
- [RelativeLayout](http://developer.android.com/reference/android/widget/RelativeLayout.html)
- [ScrollView](http://developer.android.com/reference/android/widget/ScrollView.html)
- [TableLayout](http://developer.android.com/reference/android/widget/TableLayout.html)
- [TableRow](http://developer.android.com/reference/android/widget/TableRow.html)

#### **Views**

- [TextView](http://developer.android.com/reference/android/widget/TextView.html) extends View
	- o [android:text](http://developer.android.com/reference/android/widget/TextView.html#attr_android:text) this contain ACTIONS below
	- [android:textSize](http://developer.android.com/reference/android/widget/TextView.html#attr_android:textColor)
	- [android:textColor](http://developer.android.com/reference/android/widget/TextView.html#attr_android:textColor)
	- android: gravity full support on all values, also like "center vertical|right"
	- [android:lines](http://developer.android.com/reference/android/widget/TextView.html#attr_android:lines)
	- [android:ellipsize](http://developer.android.com/reference/android/widget/TextView.html#attr_android:ellipsize)
	- [android:shadowColor](http://developer.android.com/reference/android/widget/TextView.html#attr_android:shadowColor) and optional android:shadowDx, android:shadowDy and android:shadowRadius
- [locus:textFont](#page-5-0)
- [locus:textFormat](#page-5-1)
- [Button](http://developer.android.com/reference/android/widget/Button.html) extends TextView
	- [locus:actionClick](#page-3-0)
	- [locus:actionVisibility](#page-4-0)
- [ImageView](http://developer.android.com/reference/android/widget/ImageView.html) extends View
	- [android:src](http://developer.android.com/reference/android/widget/ImageView.html#attr_android:src)
- [ImageButton](http://developer.android.com/reference/android/widget/ImageButton.html) extends ImageView
	- locus:actionClick as Button
	- locus:actionVisibility as Button
- MapScreenView (custom locus view) extends View
	- no custom parametres
- RotateView (custom locus view) extends View
	- locus:action attach to which rotation action … for example locus:action="{orient\_course}"
	- locus:rotateImage reference to drawable, actually centered and rotated around center by angle defined by action
	- $\circ$  locus: rotatePivotX move rotation point by X value (+X to bottom)
	- $\circ$  locus: rotatePivotY move rotation point by Y value (+Y to bottom)
	- locus:rotateStartAngle angle at which is rotation start with rotateStartValue value ( value for counter-clockwise orientation)
	- locus:rotateStartValue value for variable that starts at rotateStartAngle (in base units, so metres, second, ..)
	- $\circ$  locus:rotateEndAngle angle at which is rotation ending with rotateEndValue value
	- locus:rotateEndValue value for variable that ends at rotateEndValue
- **SlideView** (custom locus view) extends View
	- locus:action attach to which slide action ... for example locus:action="{orient\_course}"
	- locus:slideImage reference to drawable used for slide
	- o locus: slide Start Position position of image pixel that match slide Start Value value.
	- $\circ$  locus: slide Start Value action value for slide Start Position (in base units, so metres, second, ..)
	- locus:slideEndPosition position value of last image pixel. Also (slideEndPosition slideStartPosition) define width of image
	- locus:slideEndValue action value for slideEndPosition
	- $\circ$  locus: slide Infinite if slide image should be repeated to cover whole parent view (true/false) [false]

**Sample** - let's imagine this image of compass.

**JulNEIME ad SElat San SWIm Wan NW and** 

To make it work in full screen width, you need to define these parameters

```
android: layout width="match parent"
android: layout height="X"
 locus:action="{orient_course}"
 locus:slideImage="X"
```
 locus:slideStartPosition="0dip" locus:slideStartValue="180" locus:slideEndPosition="match\_parent" locus:slideEndValue="-180" locus:slideInfinite="[true]"

By this definition, you say that:

- 1. if orientation angle will be 180°, first pixel (slideStartPosition) will be drawn really as a first pixel. Because is defined whole range (from 0° - 360°) and end value have position on the end (locus: slide End Position = "match parent"), image will be stretched over whole screen. Middle of image (**S**), will be in the middle, as we want!
- 2. if orientation will be for example 90°, Locus firstly compute percent part of image that should be moved. It's computed by **(current value - slideStartValue) / (slideEndValue - slideStartValue)**, so in this case it's (90 - 180) / (-180 - 180) = **25%**!. This means that image will be moved by 25%

### **Global attributes**

On all View can be applied these attributes

- android: id
- android: layout width
- android: layout height
- android: layout weight if parent view is LinearLayout
- [RelativeLayout.LayoutParams](http://developer.android.com/reference/android/widget/RelativeLayout.LayoutParams.html) if parent view is RelativeLayout
- android: layout margin
- android: layout marginLeft
- android: layout marginRight
- android: layout marginTop
- android: layout marginBottom
- [android:padding](http://developer.android.com/reference/android/view/View.html#attr_android:padding)
- android:paddingLeft
- android:paddingRight
- android:paddingTop
- android:paddingBottom
- [android:background](http://developer.android.com/reference/android/view/View.html#attr_android:background) (image, color in RGB, ARGB)

## **Custom attributes**

#### <span id="page-3-0"></span>**locus:actionClick**

- {track record start}
- {track record stop}
- {track record pause}
- {map zoom in}
- {map zoom out}
- {map center}

### <span id="page-4-0"></span>**locus:actionVisibility**

- {lat gps} GPS latitude (map center latitude if GPS off)
- {lon\_gps} GPS longitude (map center longitude if GPS off)
- {altitude} GPS altitude (0 if GPS off)
- {accuracy} GPS accuracy (0 if GPS off)
- ${qps\ sats\ used}$  actual used satellites for GPS fix
- {gps\_sats\_all} all visible satellites
- {declination} actual declination
- {orient course} course orientation (source depend on selection on GPS screen GPS or internal compass)
- {orient course opposit} course orientation (source depend on selection on GPS screen GPS or internal compass)
- {orient pitch} pitch orientation
- {orient\_roll} roll orientation
- *{orient\_gps\_shift}* orientation computed as bearing from previous to current GPS location
- {orient gps angle} angle computed as {orient gps shift} {orient course}, so it's true moving direction.
- $\bullet$  {time} actual time
- {speed} GPS speed (0 if GPS off)
- ${rec dist}$  track recording recorded sitance
- ${rec$  dist down $}$  track recording downhill distance
- ${rec}$  dist  $up$  track recording uphill distance
- {rec\_alt\_min} track recording minimum altitude
- ${rec}$  alt max $}$  track recording maximum altitude
- {rec\_alt\_down} track recording downhill altitude
- ${rec}$  alt  $up$  track recording uphill altitude
- {rec alt cumu} track recording cumulated altitude
- ${rec\ time}$  track recording total record time
- ${free time move}$  track recording time only when move
- {rec\_speed\_avg} track recording speed average
- *{rec\_speed\_avg\_move}* track recording speed average only when move
- ${rec} speed max$  track recording speed maximum
- {rec\_points} track recording num of recorded points
- {rec\_pace} track recording num of recorded points
- {map center lat} map center latitude
- ${mod}$  center lon $}$  map center longitude
- ${mod}$  rotate} map rotate value
- {quide wpt name} quide target waypoint name
- {quide wpt lat} guide target waypoint latitude
- {guide wpt lon} guide target waypoint longitude
- ${quide\ wpt\ alt}$  quide target waypoint altitude
- ${quide\ wpt\ dist}$  quide target distance to waypoint

Last<br>update: update: 2015/09/03 manual:advanced:customization:screens https://docs.locusmap.eu/doku.php?id=manual:advanced:customization:screens&rev=1441284739 14:52

- {quide wpt dist to finish} guide target distance to last waypoint of track
- {quide wpt  $azim$ } guide target azimuth to waypoint
- {guide wpt angle} guide target angle value (computed as {guide wpt azim} -{orient\_course})
- {quide wpt time} quide target time to waypoint
- {quide wpt time to finish} guide target time to last waypoint of track

#### <span id="page-5-0"></span>**locus:textFont**

• link to font stored in MySkin/assets directory

#### <span id="page-5-1"></span>**locus:textFormat**

- parametres should be {i}, {d}, {i.d}, {u} "integer part, double part, both, only units"
- for example "locus:textFormat="{i.d} {u}". Can be applied to: speed, distance, altitude and accuracy now

From: <https://docs.locusmap.eu/>- **Locus Map Classic - knowledge base**

Permanent link: **<https://docs.locusmap.eu/doku.php?id=manual:advanced:customization:screens&rev=1441284739>**

Last update: **2015/09/03 14:52**

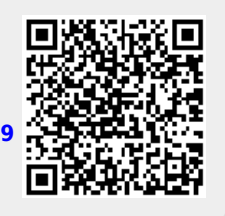